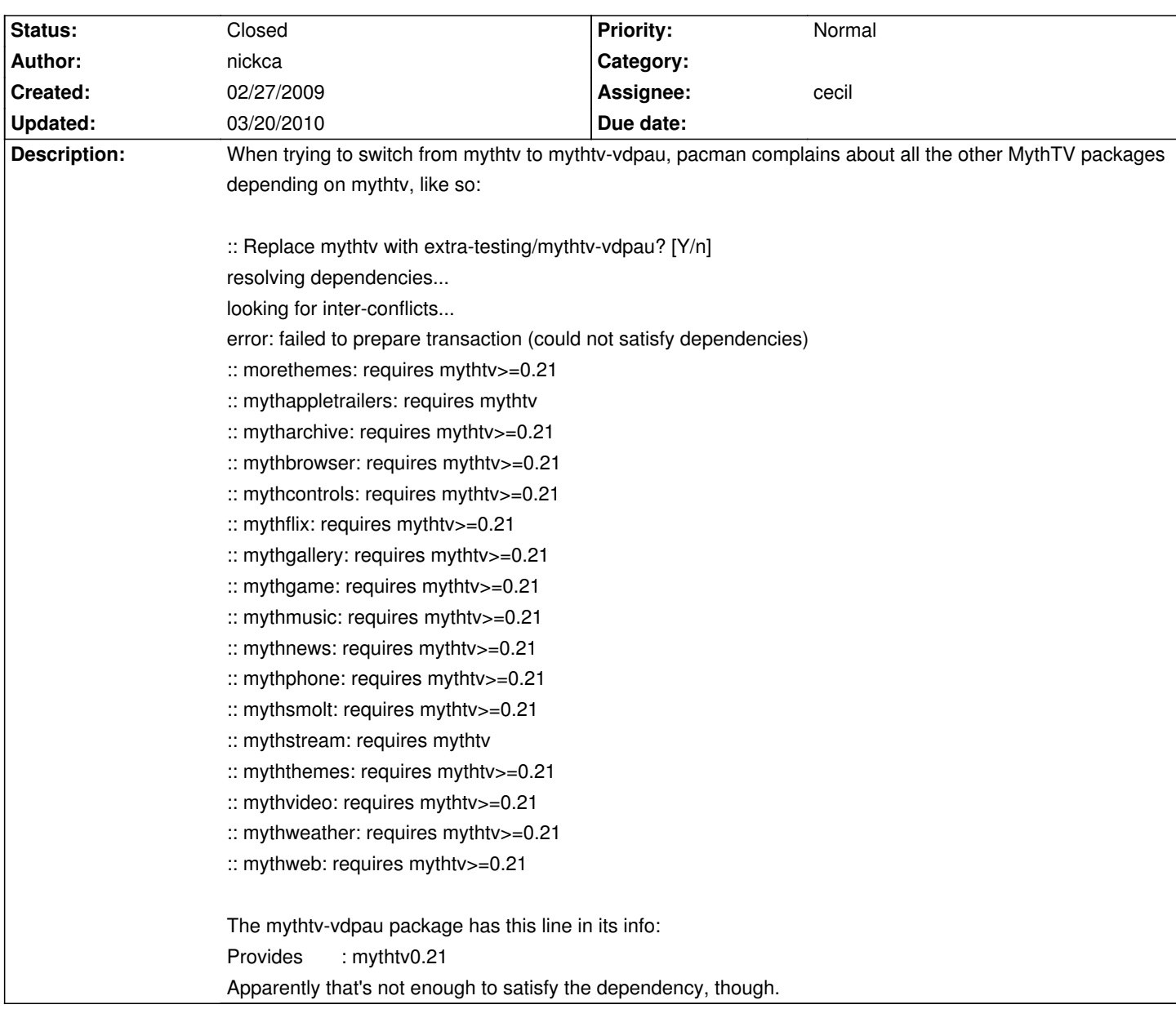

# **LinHES - Bug # 243: Cannot install mythtv-vdpau**

### **History**

# **02/27/2009 02:25 pm - cecil**

Only install mythtv-vdpau is you have a vdpau capable card. This should have been fixed w/ the latest mythtv-vdpau build.

pacman -Sy

pacman -Rd mythtv

pacman -S mythtv-vdpau

### **02/27/2009 02:40 pm - graysky**

@cecil - does the mythtv-vdpau package also contain the mplayer w/ vdpau support?

### **02/27/2009 03:27 pm - cecil**

No. That is why mplayer-vdpau-nogui exist.

### **02/27/2009 05:12 pm - graysky**

Thanks... will give it a whirl. Is it safe to assume the proper way to install it is to modify your instructions above like this?

pacman -Sy pacman -Rd mythtv mplayer pacman -S mythtv-vdpau mplayer-vdpau-nogui

#### **02/27/2009 06:41 pm - graysky**

OK.. problems :)

I just did a clean install from CD of R6.00.07. Everything seemed in order. I issued the following:

<code># pacman -Sy</code> # pacman -Rd mythtv mplayer # pacman -S mythtv-vdpau mplayer-vdpau-nogui resolving dependencies... looking for inter-conflicts...

Targets (4): nvidia-utils-beta-180.29-1 nvidia-beta-180.29-1 mplayer-vdpau-nogui-28348-3 mythtv-vdpau-0.21-2

Total Download Size: 0.00 MB Total Installed Size: 99.53 MB

Proceed with installation? [Y/n] y checking package integrity... (4/4) checking for file conflicts [####################################] 100% error: could not prepare transaction error: failed to commit transaction (conflicting files) nvidia-beta: /lib/modules/2.6.28-LinHES/kernel/drivers/video/nvidia.ko exists in filesystem Errors occurred, no packages were upgraded. </code>

Pacman brought down 4 packages including the 180.29 beta drivers. After all four came down, I got an error complaining that it couldn't replace the kernel driver because it was in use. The machine was rebooted and mythfrontend will not load. I can post logs if you want. Please let me know how you would like me to proceed.

Here is my /var/log/Xorg.0.log:

<code>X.Org X Server 1.5.3</sup> Release Date: 5 November 2008 X Protocol Version 11, Revision 0 Build Operating System: Linux 2.6.26-ARCH i686 Current Operating System: Linux myth-bathroom 2.6.28-LinHES #1 SMP PREEMPT Sat Feb 14 12:09:54 UTC 2009 i686 Build Date: 12 January 2009 10:25:53PM

Before reporting problems, check http://wiki.x.org

to make sure that you have the latest version.

Markers:  $(-)$  probed,  $(**)$  from config file,  $(==)$  default setting,

(++) from command line, (!!) notice, (II) informational,

(WW) warning, (EE) error, (NI) not implemented, (??) unknown.

- (==) Log file: "/var/log/Xorg.0.log", Time: Fri Feb 27 18:38:43 2009
- (==) Using config file: "/etc/X11/xorg.conf"
- (==) ServerLayout "Layout0"
- (\*\*) |-->Screen "Screen0" (0)
- (\*\*) | |-->Monitor "Monitor0"
- (\*\*) | |-->Device "Device0"
- (\*\*) |-->Input Device "Keyboard0"
- (\*\*) |-->Input Device "Mouse0"
- (\*\*) Option "AutoAddDevices" "False"
- (\*\*) Not automatically adding devices
- (==) Automatically enabling devices
- (==) FontPath set to:
	- /usr/share/fonts/misc,
	- /usr/share/fonts/100dpi:unscaled,
	- /usr/share/fonts/75dpi:unscaled,
	- /usr/share/fonts/TTF,
	- /usr/share/fonts/Type1
- (==) ModulePath set to "/usr/lib/xorg/modules"
- (II) Open ACPI successful (/var/run/acpid.socket)
- (II) Loader magic: 0x81d59a0
- (II) Module ABI versions:
	- X.Org ANSI C Emulation: 0.4
	- X.Org Video Driver: 4.1
	- X.Org XInput driver : 2.1
	- X.Org Server Extension : 1.1
	- X.Org Font Renderer : 0.6
- (II) Loader running on linux
- (--) using VT number 4

(--) PCI:\*(0@2:0:0) nVidia Corporation GeForce 8400 GS rev 161, Mem @ 0xc2000000/0, 0xb0000000/0, 0xc0000000/0, I/O @ 0x00009000/0, BIOS @ 0x????????/131072

- (II) System resource ranges:
	- [0] -1 0 0xffffffff 0xffffffff (0x1) MX[B]
	- [1] -1 0 0x000f0000 0x000fffff (0x10000) MX[B]
	- [2] -1 0 0x000c0000 0x000effff (0x30000) MX[B]
	- [3] -1 0 0x00000000 0x0009ffff (0xa0000) MX[B]
	- [4] -1 0 0x0000ffff 0x0000ffff (0x1) IX[B]
	- [5] -1 0 0x00000000 0x00000000 (0x1) IX[B]
- (II) "extmod" will be loaded. This was enabled by default and also specified in the config file.
- (II) "dbe" will be loaded. This was enabled by default and also specified in the config file.
- (II) "glx" will be loaded. This was enabled by default and also specified in the config file.
- (II) "freetype" will be loaded. This was enabled by default and also specified in the config file.
- (II) "dri" will be loaded by default.
- (II) LoadModule: "dbe"
- (II) Loading /usr/lib/xorg/modules/extensions//libdbe.so
- (II) Module extmod: vendor="X.Org Foundation" compiled for 1.5.3, module version  $= 1.0.0$  Module class: X.Org Server Extension ABI class: X.Org Server Extension, version 1.1
- (II) Loading extension SHAPE
- (II) Loading extension MIT-SUNDRY-NONSTANDARD
- (II) Loading extension BIG-REQUESTS
- (II) Loading extension SYNC
- (II) Loading extension MIT-SCREEN-SAVER
- (II) Loading extension XC-MISC
- (II) Loading extension XFree86-VidModeExtension
- (II) Loading extension XFree86-Misc
- (II) Loading extension XFree86-DGA
- (II) Loading extension DPMS

(II) Loading extension TOG-CUP

- (II) Loading extension Extended-Visual-Information
- (II) Loading extension XVideo
- (II) Loading extension XVideo-MotionCompensation
- (II) Loading extension X-Resource
- (II) LoadModule: "type1"

(WW) Warning, couldn't open module type1

(II) UnloadModule: "type1"

- (EE) Failed to load module "type1" (module does not exist, 0)
- (II) LoadModule: "freetype"
- (II) Loading /usr/lib/xorg/modules/fonts//libfreetype.so
- (II) Module freetype: vendor="X.Org Foundation & the After X-TT Project" compiled for 1.5.3, module version  $= 2.1.0$  Module class: X.Org Font Renderer ABI class: X.Org Font Renderer, version 0.6
- (II) Loading font FreeType
- (II) LoadModule: "glx"

(WW) Warning, couldn't open module glx

(II) UnloadModule: "glx"

- (EE) Failed to load module "glx" (module does not exist, 0)
- (II) LoadModule: "dri"
- (II) Loading /usr/lib/xorg/modules/extensions//libdri.so
- (II) Module dri: vendor="X.Org Foundation" compiled for 1.5.3, module version  $= 1.0.0$  ABI class: X.Org Server Extension, version 1.1 (II) Loading extension XFree86-DRI
- (II) LoadModule: "nvidia"
- (WW) Warning, couldn't open module nvidia
- (II) UnloadModule: "nvidia"
- (EE) Failed to load module "nvidia" (module does not exist, 0)
- (II) LoadModule: "kbd"
- (II) Loading /usr/lib/xorg/modules/input//kbd\_drv.so
- (II) Module kbd: vendor="X.Org Foundation" compiled for 1.5.3, module version = 1.3.1 Module class: X.Org XInput Driver ABI class: X.Org XInput driver, version 2.1
- (II) LoadModule: "mouse"
- (II) Loading /usr/lib/xorg/modules/input//mouse\_drv.so
- (II) Module mouse: vendor="X.Org Foundation" compiled for 1.5.3, module version  $= 1.3.0$  Module class: X.Org XInput Driver ABI class: X.Org XInput driver, version 2.1
- (EE) No drivers available.

Fatal server error:

no screens found</code>

<code></code>

Section "ServerFlags" Option "AutoAddDevices" "False" EndSection

Section "ServerLayout"

 Identifier "Layout0" Screen 0 "Screen0" InputDevice "Keyboard0" "CoreKeyboard" InputDevice "Mouse0" "CorePointer"

EndSection

Section "Files"

# RgbPath "/usr/X11R6/lib/X11/rgb" EndSection

Section "Module"

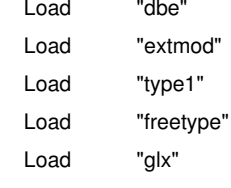

EndSection

Section "InputDevice"

 # generated from default Identifier "Mouse0" Driver "mouse" Option "Protocol" "auto" Option "Device" "/dev/psaux" Option "Emulate3Buttons" "no" Option "ZAxisMapping" "4 5" EndSection

Section "InputDevice" # generated from default Identifier "Keyboard0" Driver "keyboard"

EndSection

Section "Monitor" Identifier "Monitor0" VendorName "Unknown" ModelName "Unknown" # HorizSync # VertRefresh Option "DPMS" "false" DisplaySize 203 153 Modeline "1280x720" 74.25 1280 1316 1452 1644 720 720 723 751 -hsync +vsync Modeline "1280x720\_60.00" 74.25 1280 1352 1432 1648 720 725 730 750 -hsync -vsync ModeLine "848x480" 34.0 848 880 1016 1072 480 494 495 527 -hsync -vsync

 Modeline "800x600" 38.34 800 832 928 1024 600 604 608 624 -HSync -VSync ModeLine "NTSC-DVD-72p" 32.432 720 736 800 858 480 484 492 525 #INSERT MODELINE

EndSection

Section "Device"

 Identifier "Device0" Driver "nvidia" VendorName "NVIDIA Corporation" Option "DPI" "100 x 100" Option "NoLogo" "1"

### #INSERT HERE

#### #END OPTIONS

- # Option "ConnectedMonitor" "DFP"
- # Option "FlatPanelProperties" "Scaling = centered, Dithering = enabled"
- # Option "DigitalVibrance" "0"
- # Option "TransparentIndex" "0"
- # Option "CursorShadowAlpha" "64"
- # Option "CursorShadowXOffset" "4"
- # Option "UseEdidFreqs" "True"
- # Option "NvAGP" "1"

### EndSection

Section "Screen"

 Identifier "Screen0" Device "Device0" Monitor "Monitor0" DefaultDepth 24 SubSection "Display" Depth 24 Modes "1680x1050" **EndSubSection** EndSection </code>

# **02/27/2009 07:01 pm - graysky**

\*\*Eureka!\*\*

<code></code>

# pacman -Rd nvidia

(1/1) removing nvidia [####################################] 100%

[root@myth-bathroom]# pacman -S mplayer-vdpau-nogui mythtv-vdpau resolving dependencies...

looking for inter-conflicts...

Targets (4): nvidia-utils-beta-180.29-1 nvidia-beta-180.29-1 mplayer-vdpau-nogui-28348-3 mythtv-vdpau-0.21-2

Total Download Size: 0.00 MB

Proceed with installation? [Y/n] y checking package integrity... (4/4) checking for file conflicts [####################################] 100% (1/4) installing nvidia-utils-beta [####################################] 100% ------------------------------- By using this package you accept the NVIDIA license, which has been installed in /usr/share/licenses/nvidia/LICENSE If you do not accept this license, you must remove the package immediately. Dont forget to update your /etc/X11/xorg.conf In order to use nvidia-settings, you need to install the gtk2 package. In order to use nvidia-xconfig, you need to install the pkgconfig package. ------------------------------ nvidia 9746 drops support for Geforce 3 and 4 cards If you have such a card, install the nvidia-96xx, nvidia-96xx-utils, nvidia-96xx-ck, nvidia-96xx-beyond, nvidia-96xx-suspend2 packages For a list of supported cards, see /usr/share/doc/nvidia/supported-cards.txt ------------------------------- This drivers are beta. We recommend to use drivers from extra repo. (2/4) installing nvidia-beta [####################################] 100% (3/4) installing mplayer-vdpau-nogui [####################################] 100% (4/4) installing mythtv-vdpau [####################################] 100% See "MythTV" on the Archlinux Wiki for installation information - Extensive! </code>

...wonder why pacman didn't remove that automatically?

### **02/28/2009 06:59 am - nickca**

Thanks, whatever you've changed has fixed the dependency problems. I was able to install mythtv-vdpau after doing a pacman -Sy.